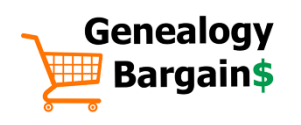

# **14 Tips for Speeding Up Your Genealogy Computer**

### GENEALOGY BARGAINS NE EN ENTERENTIES AND THE HARD HATTPS://GENEALOGYBARGAINS.COM

A well-functioning computer is vital to genealogy research. And it is easy for a device to "slow down" over time. The problem usually isn't hardware related but user-related! When was the last time you did a "clean up" related to desktop icons, files, folders and more? Focus on ACCESSIBILITY. Having trouble locating items on your computer? Organize items into folders, use shortcuts and more to increase accessibility and productivity. Is your connection slow? Check your Internet speed. Then check the agreement you have with your provider to make sure you are getting what you pay for. Clean your virtual desktop! Organize the mess of too many icons into one folder called DESKTOP. Then slowly review those items, delete unused items, add sites to bookmarks and favorites, and create a better desktop. Or is your computer slow? After cleaning out junk files and checking other items if your computer is slow you may need to upgrade to a faster model with more RAM and SSD storage space. Get rid of junk files. Use an automated FREE cleaning program like **CCleaner** to remove files slowing down your computer. Also check and repair registry entries with **CCleaner**. Consider a solid-state drive. Seriously ramp up your computer speed with a solid-state drive (SSD). You may need to store data in the cloud, but productivity gains are well worth it. Remove unused and unwanted apps. If you haven't used a program in at least a year, remove it. Unused apps can still be part of your start up program and slow your computer speed. Add a wallpaper image. Users with a family photo or stunning landscape image tend to keep cleaner virtual desktops. Use a file naming convention. Spend less time clicking to see what's in a file. Be consistent in renaming files and rename them RIGHT after you download them! Check your power settings. Do you really need that much screen brightness? Set computer to "sleep" when unattended. Check resources usage and decide what you really need. RESTART your computer. A simple step but so many users leave their computer on all the time. Make sure you are getting the latest updates to your operating system and apps. UPGRADE your operating system. Still on Windows 7 or even Windows XP? Bite the bullet and upgrade even if it means a new computer. Set a REVIEW reminder. Review your desktop icons and other items on a regular basis. Spend 5-10 minutes each month cleaning up and tuning up your computer. Use a web clipping program. If your desktop icons are articles from the Internet, consider using Evernote's web clipper browser app to quickly store and catalog articles on the Web.

#### Check out the Speed Up Your Genealogy Computer Resource List on the back page!

*14 Tips for Speeding Up Your Genealogy Computer © 2020, copyright Thomas MacEntee. All rights reserved.*

## Speed Up Your Genealogy Computer Resource List

- 14 Ways to Speed Up Windows 10 <https://www.computerworld.com/article/3029168/14-ways-to-speed-up-windows-10.html> Computerworld article with solid tips on fine tuning your Windows 10 install.
- Avast

[https://avast.com](https://avast.com/) FREE, effective, virus protection, malware check, computer security program.

### • CNET Reviews: Solid State Drives

<https://www.cnet.com/search/?query=ssd> FREE, unbiased tech advice from a proven leader in technology.

#### **CCleaner**

<https://www.ccleaner.com/> FREE cleaning program to remove junk files AND fix registry issues.

**Evernote** 

[https://evernote.com](https://evernote.com/) FREE note taking web app with Web Clipper to clip and catalog articles on the Internet.

#### • Google Keep

[https://keep.google.com](https://keep.google.com/) Google's note taking program with web clipping and source citation functions.

#### • Malware Bytes

[https://www.malwarebytes.com](https://www.malwarebytes.com/) FREE malware checking program!

#### • OneNote

[https://www.onenote.com](https://www.onenote.com/) Microsoft's note taking program with various features to capture and catalog content.

#### • Speed Test

[https://www.speedtest.net](https://www.speedtest.net/) Use this site to check your ISP's download and upload speeds.